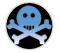

# Breaking into the iCloud Keychain

Vladimir Katalov ElcomSoft Co.Ltd. Moscow, Russia

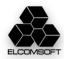

# [Some of] our customers

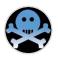

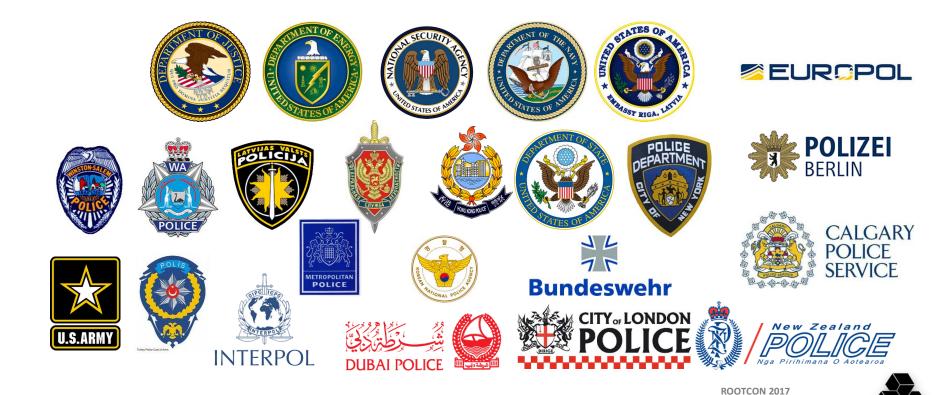

BREAKING INTO THE ICLOUD KEYCHAIN

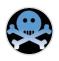

# 1.All user's passwords2.Credit card data

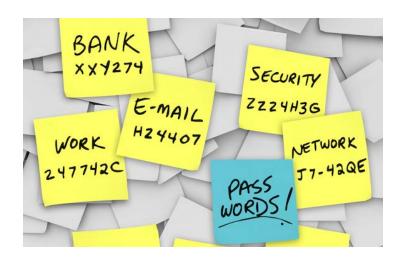

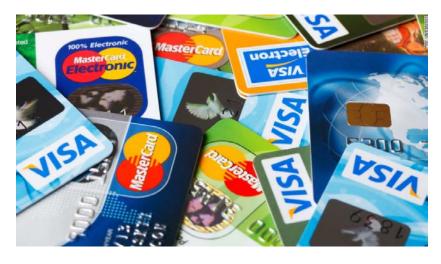

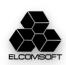

# What's inside the smartphone?

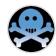

# (tip: almost everything)

- Contacts & calendars
- Call logs and text messages
- Emails and chats
- Account and application passwords
- Web and Wi-Fi passwords
- Credit card data
- Documents, settings and databases
- Web history & searches
- Pictures and videos
- Geolocation history, routes and places
- 3<sup>rd</sup> party app data
- Cached internet data
- System and application logs
- Social network activities

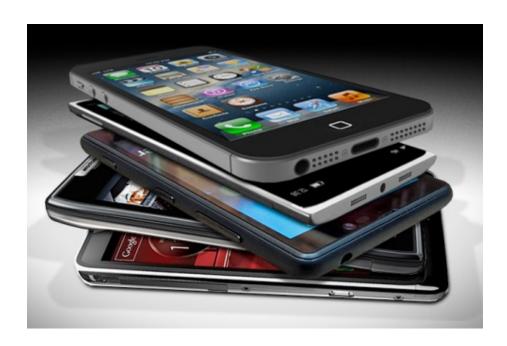

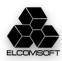

# Data acquisition methods | Cloud acquisition pros and cons

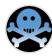

#### JTAG/chip-off

- No test access port on many devices
- Full disk encryption

#### Physical

- Limited compatibility
- Data may be encrypted

#### Logical

- Limited compatibility
- Bypassing screen lock is needed

#### Cloud

- Limited set of data // oh, really? @
- Need credentials
- Legal problems

#### Problems

- Different platforms (Apple, Google, Microsoft)
- Many vendor-specific clouds
- 3<sup>rd</sup> party cloud services
- Credentials needed (password or token)

#### Profits

- No physical access needed
- May be performed silently

#### Backup

- No standard way to get
- Might not be available
- Almost all data from device

#### Sync

- Limited set of data
- Most critical real-time data
- Synced across all devices

#### Storage

- Only files/documents
- Easy to access

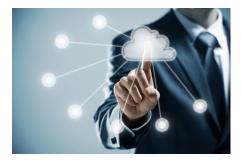

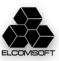

# Cloud services: backups [iCloud]

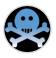

- Full device backups are sometimes available
- 3<sup>rd</sup> party application data is usually not available
- Passwords are additionally encrypted with hardware-specific key
- Daily backups (in best case, until forced from the device)
- Backups cannot be forced remotely
- 3<sup>rd</sup> party software is needed
- Almost no way to manage
- Slow access, long download
- Account might be locked due to 'suspicious activity'

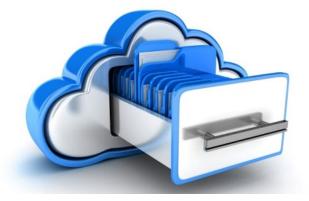

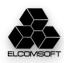

# Cloud services: synced data [iCloud]

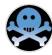

- Contacts
- Call log
- Messages (SMS/iMessage, CallKit-compatible apps)
- Calendars
- Mail (only cloud-based)
- Internet activities (visited sites, searches)
- Media files (photos, videos)
- Gaming data
- Passwords
- Health data
- Credit cards
- Other
- ApplePay
- Home devices
- Wallet
- Maps (searches, bookmarks, routes)
- Books
- News, weather
- Location data

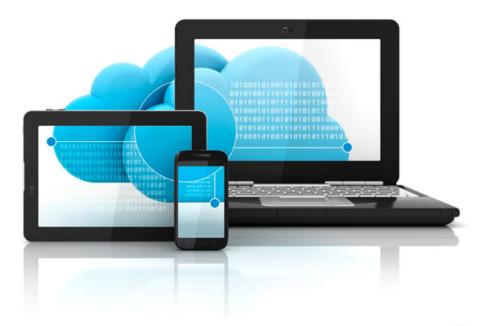

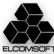

#### More iCloud data

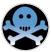

- Account information
- iCloud storage information
- Contact information (billing/shipping address, emails, credit cards (last 4 digits)
- Connected devices
- Customer service records
- iTunes (purchase/download transactions and connections, update/re-download connections, Match connections, gift cards)
- Retail and online store transactions
- Mail logs
- Family sharing data
- iMessage and FaceTime metadata
- Deleted data?

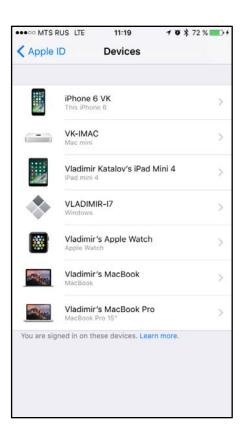

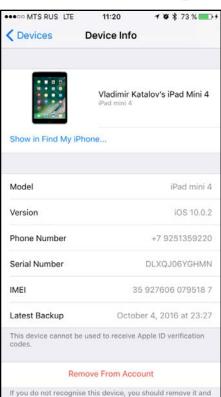

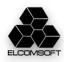

# Apple keychains

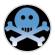

### iOS keychain

- Local (encrypted backup)
- Local (not encrypted backup)
- iCloud

View (iOS 10): Settings | Safari | Passwords, AutoFill View (iOS 11): Settings | Accounts & Passwords | App & Website Passwords Protection: it depends

Decrypt/export: no way (3<sup>rd</sup> party software only)

# OS X (macOS) keychain

View: Keychain utility (one by one) Protection: password (by default, same as log on) Decrypt/export: 3<sup>rd</sup> party software only

# iCloud keychain

View: Only when/if synced with local device Protection: well, strong © Decrypt/export: ?

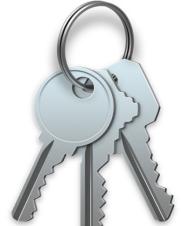

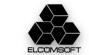

# Backup vs iCloud keychains

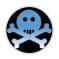

|                          | Backup | iCloud     |
|--------------------------|--------|------------|
| Wi-Fi                    | +      | +          |
| Web sites                | +      | +          |
| Credit cards             | +      | +          |
| App-specific             | +      | It depends |
| AirPlay/AirPort          | +      | +          |
| Encryption keys & tokens | +      | It depends |
| Autocomplete             | +      | -          |

Keychain in iCloud backups have most data encrypted with device-specific key

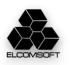

# iOS keychain – passwords (Wi-Fi, email, web form)

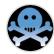

- <Name>AirPort (AP name)</Name>
- <Service>AirPort</Service>
- <Account>AP name</Account>
- <Data>AP password</Data>
- <Access Group>apple</Access Group>
- <Creation Date>20121231120800.529226Z</Creation Date>
- <Modification Date>20121231120800.529226Z</Modification Date>
- <Protection Class>CLASS: 7</Protection Class>

```
<Name>imap.gmail.com (vkatalov@gmail.com)</Name>
```

- <Server>imap.gmail.com
- <Account>email</Account>
- <Data>password</pata>
- <Protocol>IMAP</Protocol>
- <Port>143</Port>
- <Access Group>apple</Access Group>
- <Creation Date>20121231124745.097385Z</Creation Date>
- <Modification Date>20121231124745.097385Z</Modification Date>
- <Protection Class>CLASS: 7</protection Class>

```
<Name>accounts.google.com (email)</Name>
```

- <Server>accounts.google.com</Server>
- <Account>email</Account>
- <Data>password
- <Protocol>HTTPS</Protocol>
- <a href="#"><Authentication Type>form</a>/Authentication Type>
- <Description>Web form password/Description>
- <Access Group>com.apple.cfnetwork</Access Group>
- <Creation Date>20150705071047.78112Z</Creation Date>
- <Modification Date>20150805133813.889686Z</Modification Date>
- <Label>accounts.google.com (email)</Label>
- <Protection Class>CLASS: 6</protection Class>

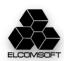

# iOS keychain (credit card data)

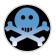

- <Name>SafariCreditCardEntries (BBA00CB1-9DFA-4964-B6B8-3F155D88D794)
- <Service>SafariCreditCardEntries</Service>
- <Account>BBA00CB1-9DFA-4964-B6B8-3F155D88D794</Account>
- <Data>
- <Dictionary>
- <CardholderName>NAME</CardholderName>
- <ExpirationDate>DATE</ExpirationDate>
- <CardNameUIString>Visa</CardNameUIString>
- <CardNumber>NUMBER</CardNumber>
- </Dictionary>
- </Data>
- <Comment>This keychain item is used by Safari to automatically fill credit card information in web forms.</Comment>
- <Access Group>com.apple.safari.credit-cards</Access Group>
- <Creation Date>20131016100432.283795Z</Creation Date>
- <Modification Date>20150826181627.118539Z</Modification Date>
- <Label>Safari Credit Card Entry: Visa</Label>
- <Protection Class>CLASS: 6</Protection Class>

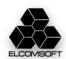

# iOS [backup] keychain protection classes

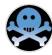

- kSecAttrAccessibleAfterFirstUnlock (7)
- The data in the keychain item cannot be accessed after a restart until the device has been unlocked once by the user.
- kSecAttrAccessibleAfterFirstUnlockThisDeviceOnly (10)
- The data in the keychain item cannot be accessed after a restart until the device has been unlocked once by the user.
- kSecAttrAccessibleAlways (8)
- The data in the keychain item can always be accessed regardless of whether the device is locked.
- kSecAttrAccessibleWhenPasscodeSetThisDeviceOnly
- The data in the keychain can only be accessed when the device is unlocked. Only available if a passcode is set on the device.
- kSecAttrAccessibleAlwaysThisDeviceOnly (11)
- The data in the keychain item can always be accessed regardless of whether the device is locked.
- kSecAttrAccessibleWhenUnlocked (6)
- The data in the keychain item can be accessed only while the device is unlocked by the user.
- kSecAttrAccessibleWhenUnlockedThisDeviceOnly (9)
- The data in the keychain item can be accessed only while the device is unlocked by the user.
- xxxThisDeviceOnly: encrypted using device-specific hardware key (can be extracted from 32-bit devices only)
- All others: in password-protected local backups, encrypted with the key derived from backup password

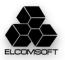

# iTunes backup password breaking

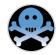

- Get manifest.plist
- Get BackupKeyBag
- Check password
  - iOS 3
    - pbkdf2\_sha1(2,000)
  - iOS 4 to 10.1 (but 10.0)
    - Same as above, but 10,000 iterations
  - iOS 10.0
    - Same as above works
    - Single sha256 hash is also stored
  - iOS 10.2+
    - pbkdf2 sha256(10,000,000)
    - pbkdf2 sha1(10,000)
  - Unwrap AES key from KeyBag
- Decrypt keychain (+other files?)

Hashes are salted, so no rainbow tables ⊗

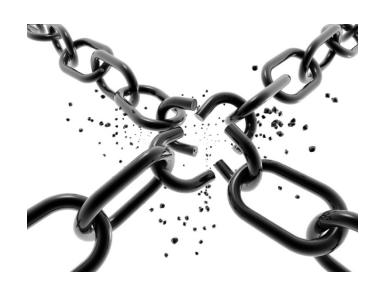

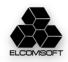

# macOS keychain

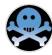

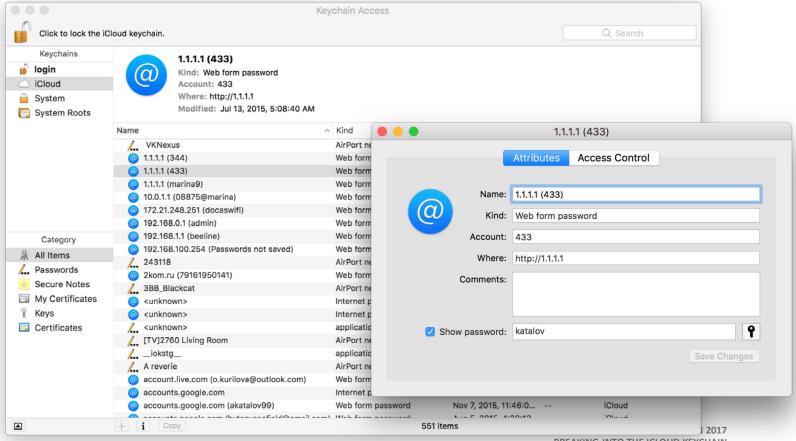

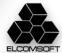

# iCloud data protection

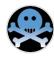

- https://support.apple.com/en-us/HT202303
- Most of the data: A minimum of 128-bit AES encryption
- iCloud Keychain: Uses 256-bit AES encryption to store and transmit passwords and credit card information. Also uses elliptic curve asymmetric cryptography and key wrapping.
- Key is stored along with the data (except just the iCloud keychain)!
- Notification to email when the data is accessed
- Account might be blocked due to suspicious activity (new!)
- Two-step verification (legacy, not recommended)
- Two-factor authentication
  - Immediate push notification to all trusted devices
  - Have to allow access
  - Security code
    - As push notification
    - By SMS to trusted phone number
    - Generated by trusted device

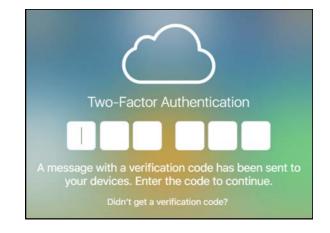

Workaround for 2FA: use authentication token from the device (iPhone/iPad/iPod), PC or Mac

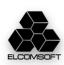

# iCloud sign-in

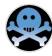

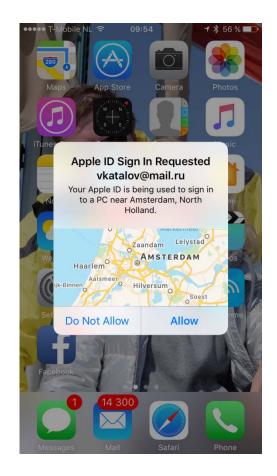

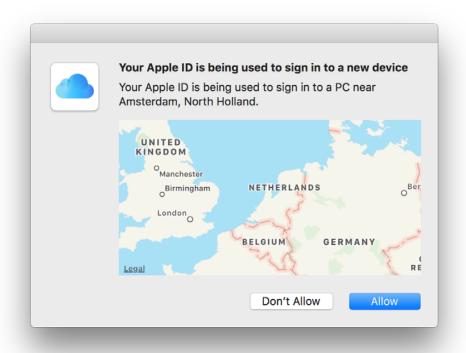

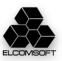

# About iCloud keychain

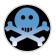

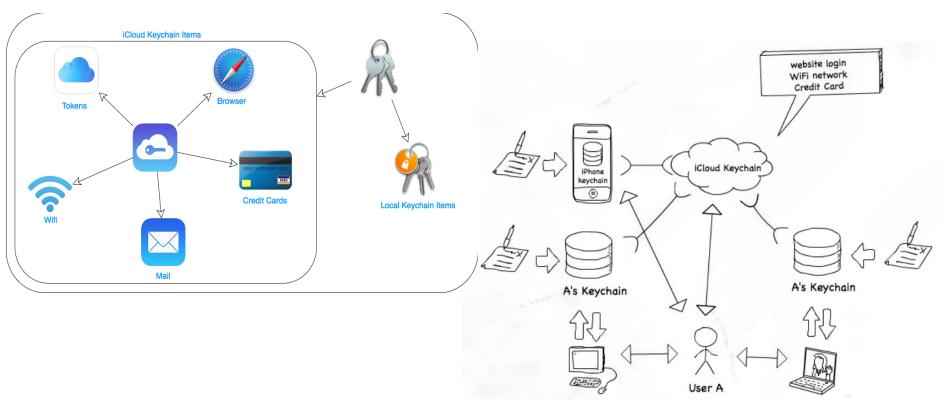

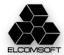

# Set up iCloud keychain – no 2FA

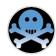

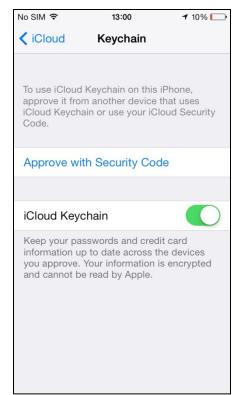

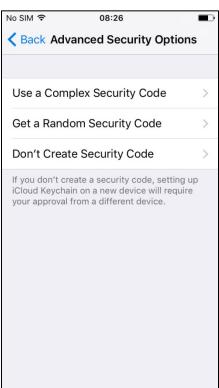

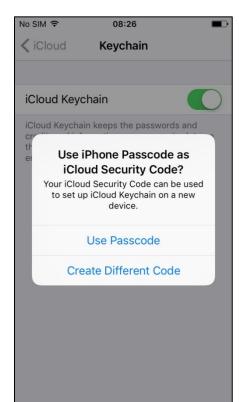

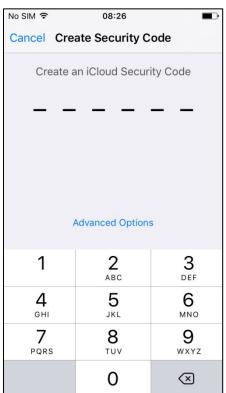

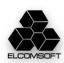

# Set up 2FA

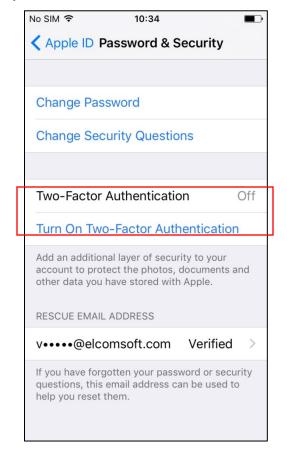

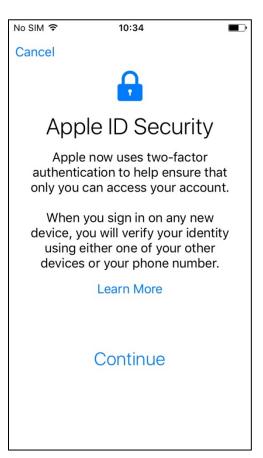

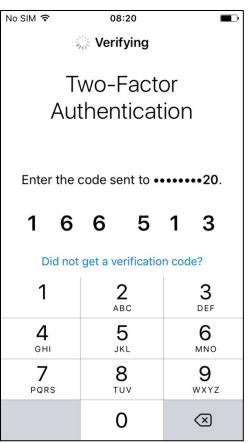

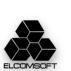

ROOTCON 2017 BREAKING INTO THE ICLOUD KEYCHAIN

# Set up iCloud keychain –2FA

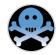

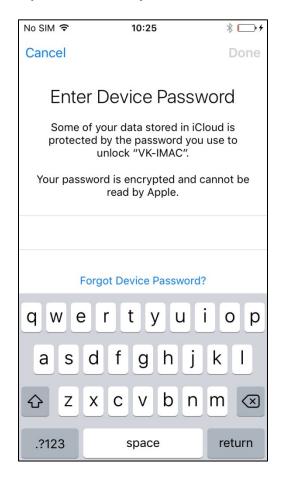

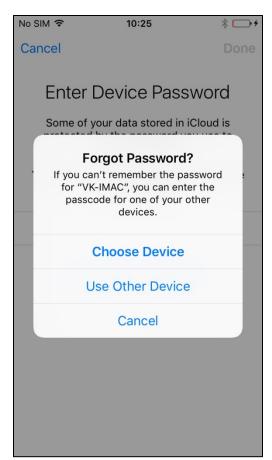

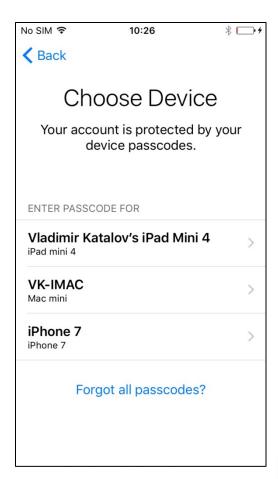

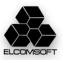

#### iOS 11 and 2FA

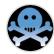

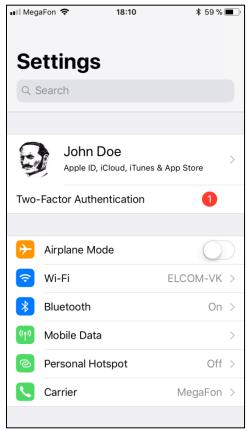

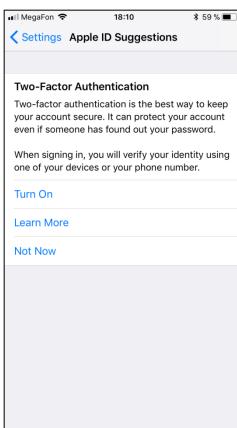

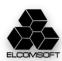

# iCloud sync modes

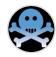

**Recovery**: recovery from keychain backup/storage in the iCloud

com.apple.sbd3 (Secure Backup Daemon)

Keep backup of keychain records, and copying to new devices (when there are new trusted ones)

**Sync**: real-time syncing across cloud and devices

com.apple.security.cloudkeychainproxy3

Support for "trusted circle", adding new devices to it etc

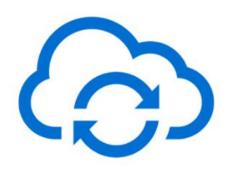

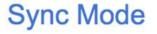

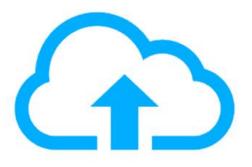

Recovery Mode

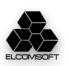

#### iCloud circle of trust

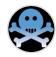

- iOS Security Guide:
- https://www.apple.com/business /docs/iOS Security Guide.pdf

#### Keychain syncing

- Circle of trust
- Public key: syncing identity (specific to device)
- Private key (elliptical P256), derived from iCloud password
- Each synced item is encrypted specifically for the device (cannot be decrypted by other devices)
- Only items with *kSecAttrSynchronizable* are synced

#### Keychain recovery

- Secure escrow service (optional)
- No 2FA: iCloud security code is needed (+SMS)
- No 2FA, no iCSC: recovery is not possible
- 2FA: device passcode is needed
- Hardware Security Module (WTF is that? ©)

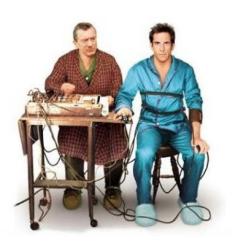

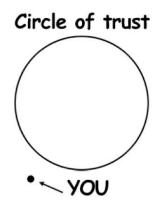

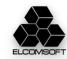

# iCloud keychain recovery mode

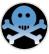

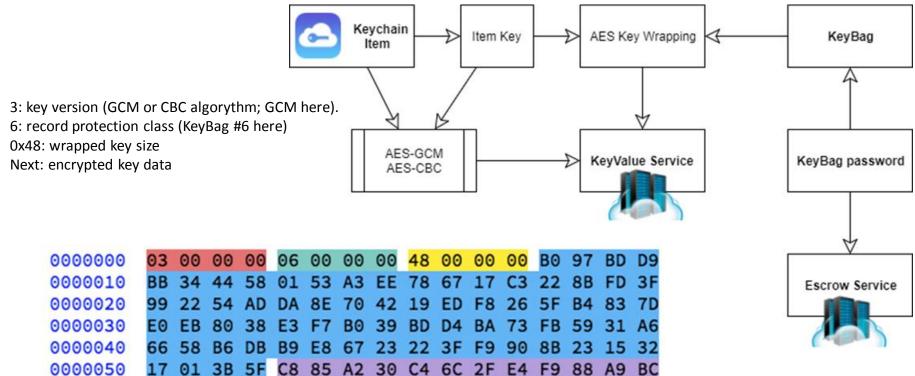

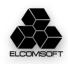

# iCloud keychain recovery protection (no 2FA)

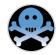

#### iCSC - iCloud Security code

#### No iCSC

Sync mode only. Keychain records are not stored in the iCloud and cannot be recovered if all trusted devices are lost/ Access is possible only through push notification to the trusted device. The most safe/secure config?;)

#### iCSC is set

- Push notification to trusted device (as above)
- iCSC plus code from SMS (6 digits)

Note: iCSC is not stored anywhere in the cloud, just its hash (in Escrow). Three options are available:

- Simple (4 or 6 digits, depends on iOS version)
- Complex (any symbols, up to 32)
- Device-generated/random (24 symbols)

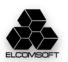

# iCloud keychain recovery protection (2FA)

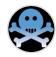

For every device, separate record is created (at EscrowProxy):

com.apple.icdp.<deviceHash>

Contents: BackupBagPassword (randomly generated)

Usage: RFC6637 to encrypt keys from iCloud Keychain Keybags

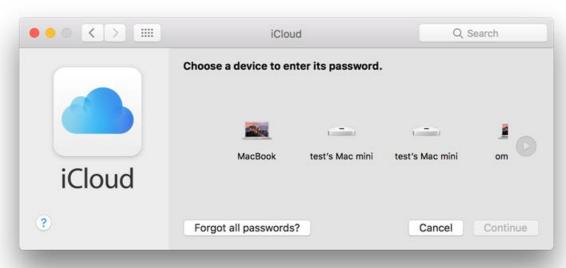

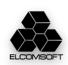

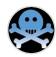

# Escrow proxy

- SRP (Secure Remote Password) protocol
- Safe from MITM
- Does not need password to be transferred at all (even hash)
- Does not keep password on server

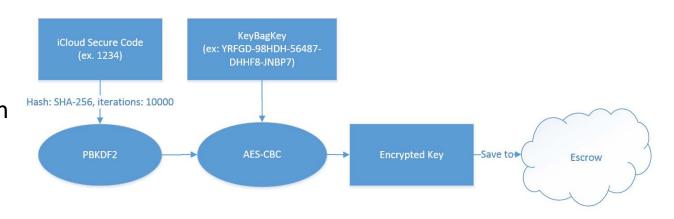

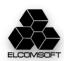

# Escrow proxy architecture (2)

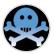

# Cloud Keychain records of interest at EscrowProxy

- com.apple.securebackup: keep BackupBagPassword from Keybag, where iCloudKeychain is stored for 'full restore'
- com.apple.icdp.<deviceHash>:
   BackupBagPassword from
   iCloudKeychain individual records
   from given devices, stored for
   partial recovery

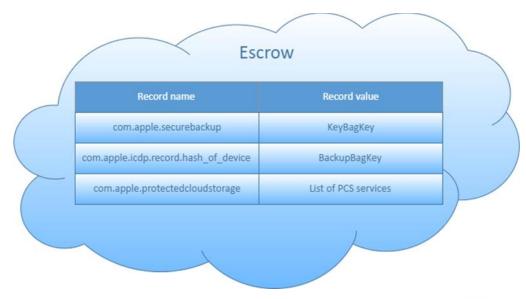

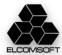

# Escrow proxy architecture (3)

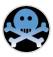

# No 2FA (iCSC) and 2FA (Device Passcode):

- Client generates random 25-symbol KeyBagKey
- PBKDF2(SHA256, 10000) to generate iCSC/passcode hash
- KeyBagKey is encrypted with AES-CBC using hash as a key
- Encrypted KeyBagKey is stored in EscrowProxy

Note: if 'random' option is selected as iCSC, then it is not hashed, and saved 'as is' It is further used for encrypting KeyBag with set of keys for iCloud Keychain.

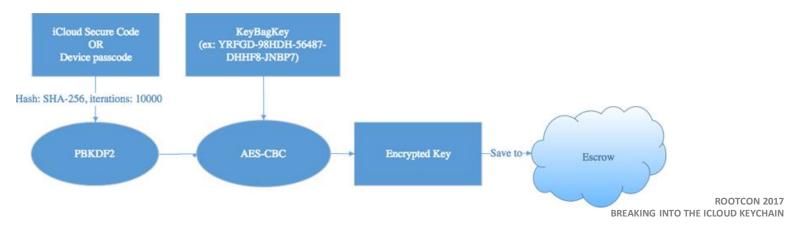

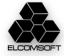

# Escrow proxy API

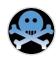

| Command                 | Action                                                             |
|-------------------------|--------------------------------------------------------------------|
| /get_club_cert          | Returns certificate, associated with account                       |
| /enroll                 | Add new secure record                                              |
| /get_records            | Get list of stored records                                         |
| /get_sms_targets        | Get phone number, associated with account                          |
| /generate_sms_challenge | Sends approval code via sms to associated number                   |
| /srp_init               | Initializes authentication via SRP-6a protocol                     |
| /recover                | SRP authentication finalization. returns secure records on success |
| /update_record          | Updates records information associated with account                |

# Escrow proxy: 'public' records

- Info on key used for protection
- Number of failed retries
- Device data (model, version, password strength)
- List of keys for KeyBag decryption
- Protected Storage Services list

```
<pli><pli>tolist version="1.0">
<dict>
    <key>BackupKeybagDigest</key>
    <data>
    JAfmiRjR3IUw5SQga2J1sh40coQ=
    </data>
    <kev>ClientMetadata</kev>
        <kev>SecureBackupMetadataTimestamp</kev>
        <string>2017-03-31 14:10:22</string>
        <key>SecureBackupNumericPassphraseLength</key>
        <integer>0</integer>
        <key>SecureBackupUsesComplexPassphrase</key>
        <integer>1</integer>
        <kev>SecureBackupUsesNumericPassphrase</kev>
        <false/>
        <key>device mid</key>
        <string>mIZ3Nrg+ISj2...rPx9UsEcOotM0NZ</string>
        <key>device model</key>
        <string>MacBook Air</string>
        <key>device model class</key>
        <string>MacBook Air</string>
        <key>device model version</key>
        <string>MacBookAir3,2</string>
        <key>device name</key>
        <string>omgwtf</string>
        <key>device platform</key>
        <integer>2</integer>
    <key>SecureBackupUsesMultipleiCSCs</key>
    <key>com.apple.securebackup.timestamp</key>
    <string>2017-03-31 14:10:22</string>
    <key>peerInfo</key>
    <data>
    MIIECzGCA74w...kClZJEdg==
    </data>
</dict>
</plist>
```

ROOTCON 2017 BREAKING INTO THE ICLOUD KEYCHAIN

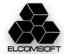

# SRP protocol (v6)

```
iCSC - iCloud Secure Code
H - SHA256
N, g - 2048-bit generator of the multiplicative
group (RFC 5054)
```

The user enroll password verifier and salt to EscrowCache. EscrowCache stores password verifier and salt.

```
<salt> = random()
x = SHA(<salt> | SHA(<dsid> | ":" | <iCSC>))
<password verifier> = v = g^x % N
```

If com.apple.securebackup record exists, that means that iCloud Security Code is set. Otherwise, EscrowProxy contains com.apple.icdp.record.hash\_of\_device records, so iCloud Keychain can be synced when one of device passwords is provided.

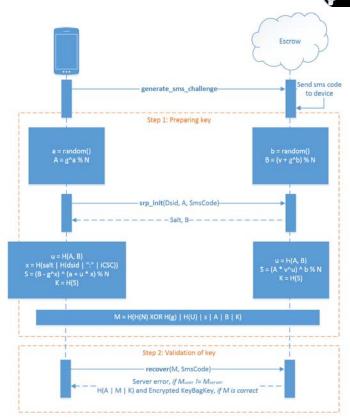

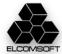

# Escrow proxy – access tokens

- No 2FA, iCloud Security Code: MME token is enough; validation uses SMS to trusted number set in account
- How to obtain: same as for backups, synced data, iCloud Photo Library etc
- 2FA, device passcode: PET (Password Equivalent Token); TTL=5 minutes
- How to obtain: pass GSA authentication (to approve short-time access from the given device); new in macOS 10.11

#### Authentication type for access of Escrow record

| Record name                          | Authentication Type |
|--------------------------------------|---------------------|
| com.apple.securebackup               | MME + SMS           |
| com.apple.icdp.record.hash_of_device | PET                 |
| com.apple.protectedcloudstorage      | MME                 |

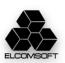

# Keychain is sync mode

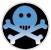

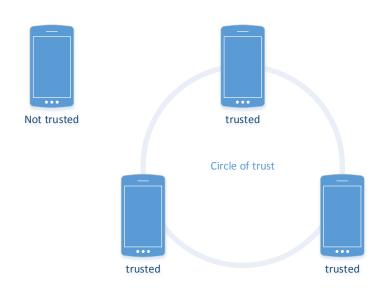

In sync mode, KeyBag may contain as full records in recovery mode (BackupKeyBag, com.apple.securebackup.record) or *tombs*, unique for every domain (HomeKit, Wi-Fi etc)

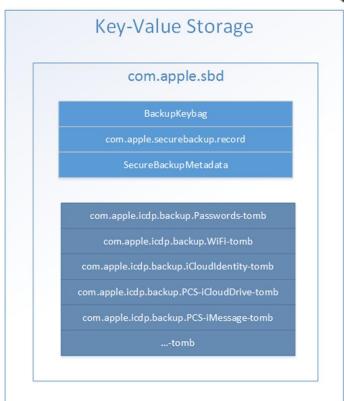

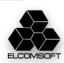

#### **Tombs**

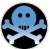

- Keybag & metadata (ASN.1 format)
- Keychain: records for the given domain, encrypted with Keybag
- Wrapped Key (for every RecordID): Keybag key wrapped with RFC 6637

#### To decrypt

- get tombs from com.apple.sbd
- find all RecordIDs
- get BackupBagPassword for the given RecordID, using passcode of the device
- unwrap KeyBag key
- decrypt keys from KeyBag
- Decrypt Keychain records

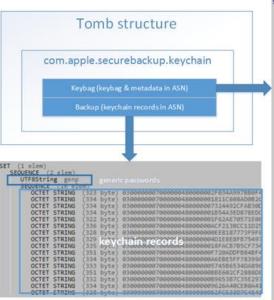

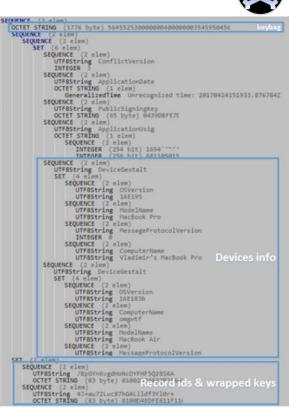

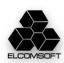

# Other components and alternative approaches

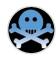

# **GSA (GrandSlam Authentication)**

- gsa.apple.com
- based on SRP protocol
- introduced in macOS 10.10 (basic)
- improved in macOS 10.11

#### **AnisietteData**

- MachineID + OTP
- MachineID (60 bytes): unique for device
- OTP (24 bytes): random; refreshed every
   90 seconds
- code is hardly obfuscated
- implemented in Apple Private API

#### **Continuation token**

- obtained through GSA
- means to get tokens for other services
- no need to keep Apple ID and password on device
- can be used to get updated tokens with short TTL
- for further requests: use AlternateDSID & Continuation token instead of AppleID & password

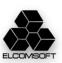

#### Demo

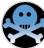

#### No 2FA

- Apple ID
- Password
- iCloud security code
- SMS to trusted number

#### 2FA

- Apple ID
- Password
   no need to pass 2FA on trusted Desktop
- Passcode of enrolled device

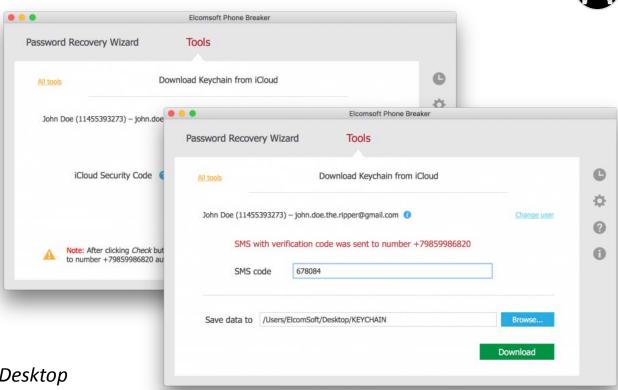

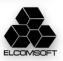

# Conclusions / risks

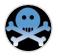

- Sync and recovery: different approaches
- Trusted circle: not hard to get in, but leaves traces
- Both sync and recovery can be used (mixed)
- Need to have credentials
- Need to have trusted device
  - ...or SMS
- Need to know iCSC
  - ...or device passcode
- Legacy 2SV: forget it
- With 2FA, keychain is always stored in iCloud
- No 2FA, no iCSC: most safe from TLA?

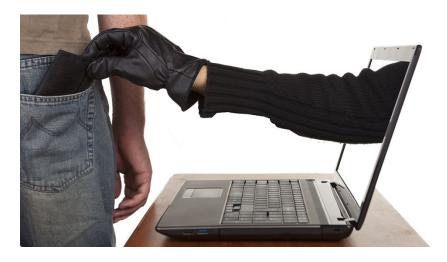

- Get Continuation token (+machine ID) to obtain full access without anything else!
- ...implementation is still relatively secure ©

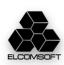

# Wait, one more thing...

- iCloud Keychain contains more data than officially documented: not just passwords, but also tokens (e.g. to 2FA-protected social network accounts and secure messengers), including ones not available even with full physical acquisition
- iCloud Keychain is being activated right when you enable 2FA (or even always exist??), though contains only system keys, not user data
- iCloud Keychain contains encryption keys used to lock some new iCloud data (iOS 11)

What else do you hide from us, Apple?:)

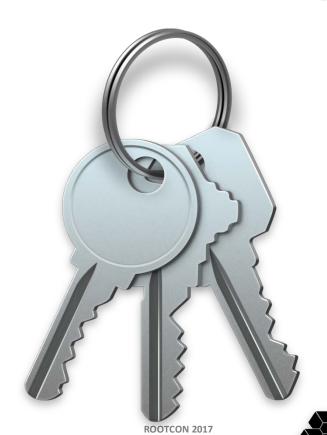

BREAKING INTO THE ICLOUD KEYCHAIN

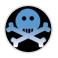

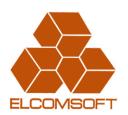

# **Thanks! Questions?**

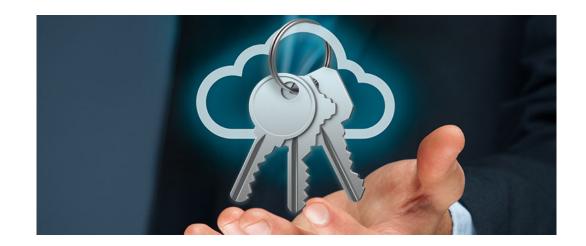

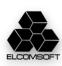